## **Firefox**

Avec **Linux Debian 9.5**, la version de Firefox proposée suit que le canal ESR. Cette version est mise à jour beaucoup plus lentement que les versions Firefox proposée en version stable.

Je vous propose une méthode pour installer et mettre à jour Firefox depuis l'archive proposée sur le site officiel.

```
wget -O firefox.tar.bz2
"https://download.mozilla.org/?product=firefox-latest&os=linux64&lang=fr"
```

```
sudo rm -fR /opt/firefox/*.*
```

```
sudo tar xjf firefox.tar.bz2 -C /opt/
```
Edition du fichier sudo vim /usr/share/applications/firefox-stable.desktop. Cela permet de créer une icone dans le lanceur de programme pour tous les utilisateurs.

```
[Desktop Entry]
Name=Firefox Stable
Comment=Navigue sur Internet
GenericName=Naivgateur Internet
X-GNOME-FullName=Navigateur Web Firefox Stable
Exec=/opt/firefox/firefox-bin %u
Terminal=false
X-MultipleArgs=false
Type=Application
Icon=/opt/firefox/icons/updater.png
Categories=Network;WebBrowser;
MimeType=text/html;text/xml;application/xhtml+xml;application/xml;applicatio
n/vnd.mozilla.xul+xml;application/rss+xml;application/rdf+xml;image/gif;imag
e/jpeg;image/png;x-scheme-handler/http;x-scheme-handler/https;
StartupWMClass=Firefox
StartupNotify=true
```
Pour pouvoir executer **firefox** à partir de la ligne de commande, on créera un lien vers le binaire depuis /usr/local/bin

sudo ln -s /opt/firefox/firefox /usr/local/bin/

Enfin, on choisira **Firefox** comme navigateur principal grâce à l'entrée x-www-browser :

```
sudo update-alternatives --install /usr/bin/x-www-browser x-www-browser
/opt/firefox/firefox 200
sudo update-alternatives --set x-www-browser /opt/firefox/firefox
```
## **Mise à jour**

Voici un script a exploiter avec une tâche **cron** qui permettra de télécharger régulièrement la dernière version.

```
rep_courant=$(pwd)
cd /tmp
wget -O firefox.tar.bz2
"https://download.mozilla.org/?product=firefox-latest&os=linux64&lang=fr"
rm -fR /opt/firefox/*.*
tar xjf firefox.tar.bz2 -C /opt/
rm firefox.tar.bz2
cd $rep_courant
```
## **Activation de l'U2F**

Pour en profiter des possibilités offertes par les clés U2F, trois paramètres sont à activer dans la section about:config (à taper dans la barre d'adresse) :

security.webauth.u2f > true security.webauth.webauthn > true security.webauth.webauthn enable usbtoken > true

From: <https://www.abonnel.fr/>- **notes informatique & technologie**

Permanent link: **[https://www.abonnel.fr/informatique/divers/linux\\_firefox\\_install\\_update](https://www.abonnel.fr/informatique/divers/linux_firefox_install_update)**

Last update: **2020/04/17 18:06**

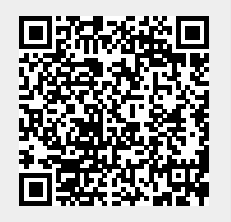